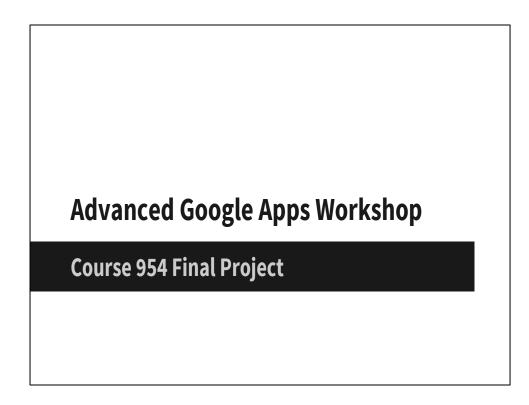

Advanced Google Apps Workshop

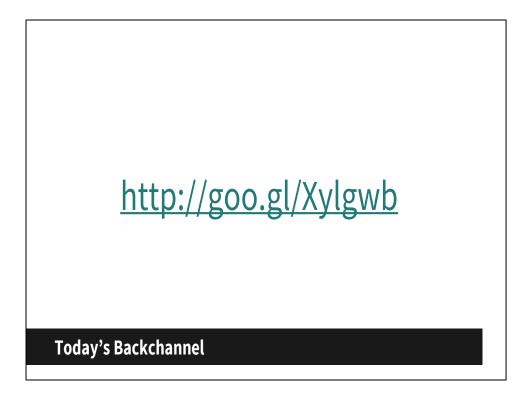

Have used this in the past and continue to use again for this upcoming presentation. Love the idea of a backchannel for group workshops like this, that I can share info via email to staff. Showing this as an option for working with students is great as well. I also use the Google link shortner goo.gl for the link.

## **BFCCPS Technology Goals**

We believe technology is an essential tool that can enhance all students' ability to be a successful student, and all teachers' ability to deliver engaging and effective instruction. In order to provide a technologically infused educational environment, every classroom must be equipped with diverse technologies to support teaching and learning. Every teacher must be knowledgeable and skilled in the use of these technologies in daily instruction. Technology must be in support of our current proven curriculum and mission. Using technology must be how students learn, not what they learn.

Our approach to technology is guided by these main goals:

- 1. Maintain and enhance student and family access to technology as integrated with the current proven curriculum.
- 2. Provide teachers the tools and support to effectively and efficiently use technology to positively impact learning.
- 3. Enable children to be successful with a variety of devices and function in a variety of technology environments.

If students are to succeed as 21<sup>st</sup> Century learners, they must be technologically literate and have regular access to up to date technology that supports their learning. We have worked hard to design a technology plan that increases the technology in our school to meet the needs of our staff, students and families. Below you will find an overview of the current technology profile of BFCCPS, and descriptions outlining how the current technology is used towards helping us reach our goals.

Before jumping into the meat and potatoes of the presentation, our administration made some changes and I would like the staff to review our technology goals.

Introduce the technology goals, ask who's ever seen these? ask, "What do we want kids to do?"

1. Maintain and enhance student and family access to technology as integrated with the current proven curriculum.

**Goal One** 

Goal one. Request feedback.

2. Provide teachers the tools and support to effectively and efficiently use technology to positively impact learning.

Goal Two

Goal two. Request feedback.

3. Enable children to be successful with a variety of devices and function in a variety of technology environments.

#### **Goal Three**

Additionally: We want to students to be able to communicate and collaborate.

## **Today's Workshop Ideals**

- This time must be relevant to you and the classroom! If not, I need to know!
- Technology doesn't engage students, good teaching does!
- "Perfection is not attainable, but if we chase perfection we can catch excellence" -Vince Lombardi
- Lets find one success to take away and implement!
- After the workshop, leverage the tools discussed, including me!
- After today, we should be another step closer to a paperless environment!

Take the time here to break down the timeline of what the purpose of the workshop. Show Cycle of Experience and touch on SAMR model, which should become a prism in which to see how you/me/we integrate technology and jump into the tool.

Mention that today there is a "Ticket to leave". Could staff use this with their students?

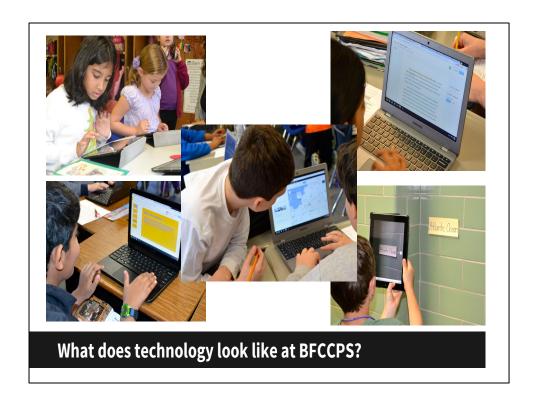

We are doing some really amazing things here, went to MassCue and could see many larger districts struggling under the weight of technology.

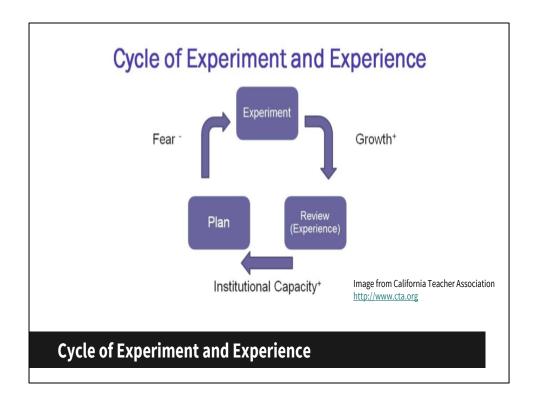

Build up staff at this point. At this stage, we are really past the fear phase and progressing into big time growth via experimental phase.

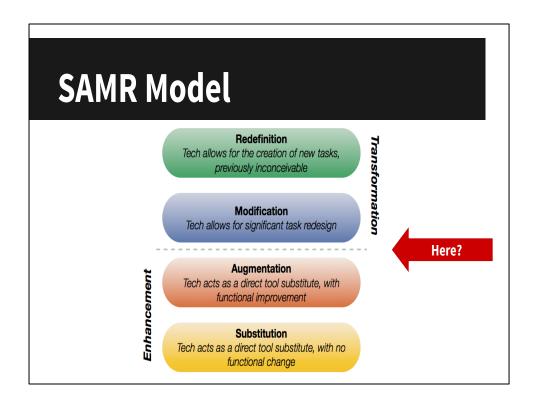

Like to introduce everyone to the SAMR model. Anyone ever seen this?

#### Where would you fall?

The Substitution Augmentation Modification Redefinition Model offers a method of seeing how computer technology might impact teaching and learning. It also shows a progression that adopters of educational technology often follow as they progress through teaching and learning with technology.

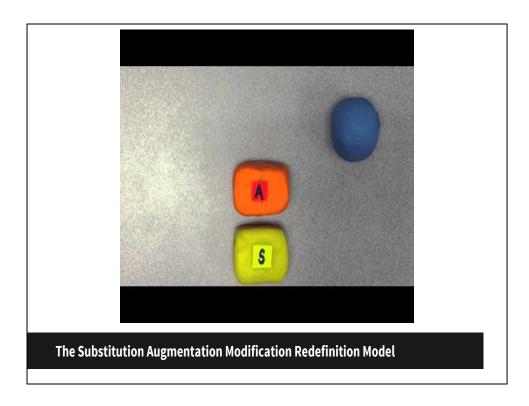

Quick video to show SAMR Model.

# **Substitution**

Example: Students print out worksheet, finish it, pass it in.

Following examples from:

https://sites.google.com/a/msad60.org/technology-is-learning/samr-model

# Augmentation

Example: Students take a quiz using a Google Form instead of using pencil and paper.

## **Modification**

Example: Students are asked to write an essay around the theme "And This I Believe...". An audio recording of the essay is made along with an original musical soundtrack. The recording will be played in front of an authentic audience such as parents, or college admission counselors.

## Redefinition

Example: A classroom is asked to create a documentary video answering an essential question related to important concepts. Teams of students take on different subtopics and collaborate to create one final product. Teams are expected to contact outside sources for information.

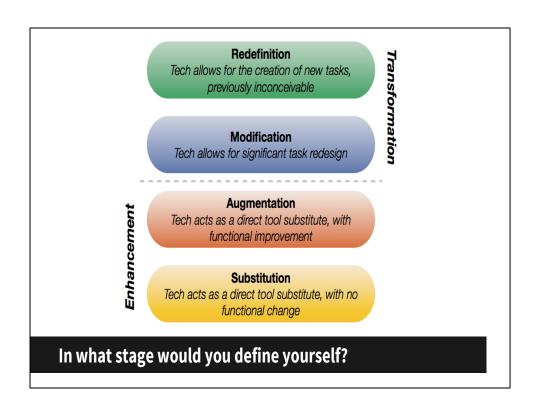

# **Google Tools**

There are many tools, but today we will focus on a pair of the best...

- 1. FormEmailer
- 2. Doctopus

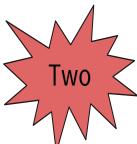

Today we will go over the following items. I've created examples available via a handout, backchannel and email.

#### **FormEmailer**

A game changer, available as a Google Script. Alternative to Flubaroo for grading/assessments.

In conjunction with a Google Form, able to email results/comments back to user who completed the form

Ability to add "Comment" column and auto send feedback inside the Google Spreadsheet

Lets take a look together at a sample I've created...

Google Form: <a href="http://goo.gl/O4ifGo">http://goo.gl/O4ifGo</a>
Data Collection: <a href="http://goo.gl/2grlVF">http://goo.gl/O4ifGo</a>

After intro to FormEmailer, discuss some ideas that FormEmailer could be used in the classroom?

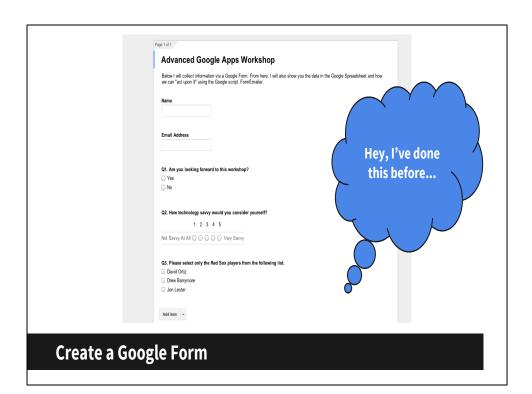

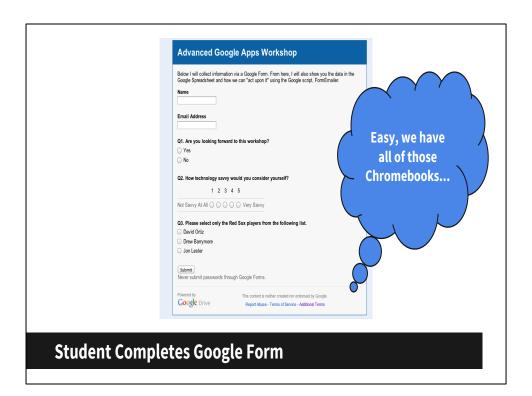

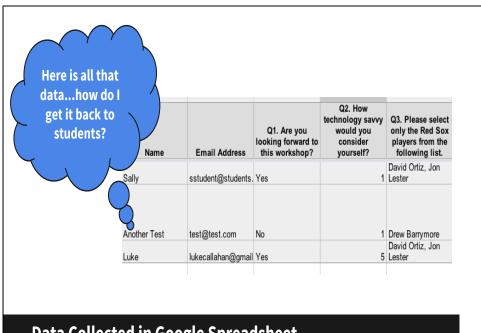

Data Collected in Google Spreadsheet

#### **FormEmailer**

We've created the Google Form, we have collected students responses, what is the next step?

We could assign a Answer Key and auto grade use the Flubaroo Script. What if we wanted to email the student their answers along with your written feedback?

Lets take a look processing the data we have collected via FormEmailer Script.

http://goo.gl/2grlVF

Creating a Google Form is pretty routine. Show steps on how to install a script. There is no administrator password needed. You are capable of using this script on your own.

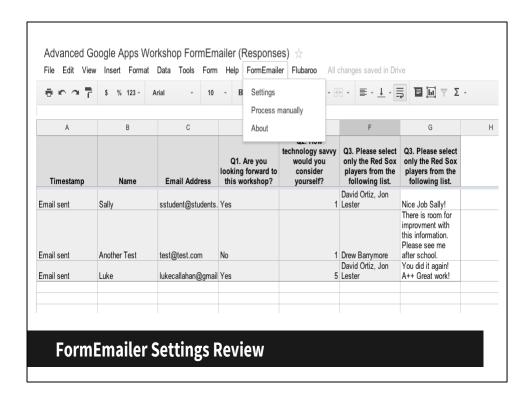

Show steps to install, discuss accurate data received.

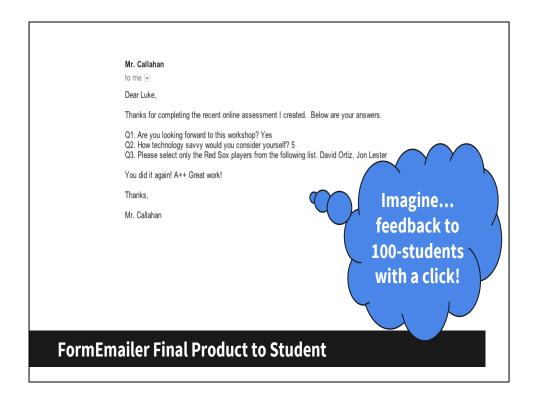

Student completes the questions on a Google Form. Teachers act on the data and can share their feedback nearly instantly with FormEmailer. Teachers have the ability to create a form letter like message, that is customized for each student.

# **Questions?**

Comments?

Don't forget our Backchannel!

http://goo.gl/Xylgwb

#### Doctopus

A game changer, integrates with gClassFolders (have all the data/rosters ready to share!)

Used on our recent online writing assessment, in moments, shared 150 copies of the document, also used for a grading embargo

Easily share an assignment, provide feedback via email, also a rubric (see me after for more) can be used to score. Great for formative and summative assessments

Lets take a look together at Doctopus...

Login as test Sally Student, get it ready to show both sides. Have this prepared and ready to go for this project, but don't want to overwhelm. It is important to show what a student will see and how seamless it can be.

## **Doctopus Checklist**

- 1. Locate item to share
- 2. Create Google Spreadsheet, install Doctopus Script
- 3. Copy/paste student name and email into the Google Spreadsheet (see below)
- 4. Run through Doctopus sharing basics
- 5. Collaborate real time with your students
- 6. Embargo for grading, provide written feedback on assignment
- 7. Give hard work back to student for e-Portfolio

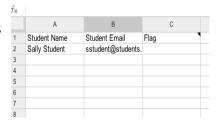

I am using a test account set up for our students. Her name is Sally Student. I will be able to show you what the view looks like for the teacher and then also what the student will see.

|                 | Step 1: Set up sharing b                                                                      | asics                                      |                                            | $\sim$                        |  |
|-----------------|-----------------------------------------------------------------------------------------------|--------------------------------------------|--------------------------------------------|-------------------------------|--|
|                 | Doctopus uses a student list<br>streamline rubric-based gradir<br>Desired sharing arrangement |                                            |                                            | Good news                     |  |
|                 | Desired Doc sharing<br>arrangement                                                            | Description                                |                                            | Doctopus walks                |  |
|                 | individual - all the same                                                                     | Creates the same se each student in your   | parate, individual Doc<br>class.           | you through all 🔪             |  |
|                 | Whole class access level                                                                      | Individual student ac                      | cess level                                 | settings!                     |  |
|                 | no access ‡                                                                                   | allow edit                                 | •                                          |                               |  |
|                 | ✓ Editors cannot change s                                                                     | sharing permissions                        |                                            | $\langle \cdot \cdot \rangle$ |  |
|                 | Email address(es) of other to<br>multiple, separate with communications                       |                                            | int to give editing rights to. If          |                               |  |
|                 | lcallahan@bfccps.org                                                                          |                                            |                                            |                               |  |
| -               | Roster settings                                                                               |                                            |                                            |                               |  |
|                 |                                                                                               | Column containing<br>student email address | Column containing<br>"excused" designation |                               |  |
|                 | Sheet1 ‡                                                                                      | Student Email ‡                            | Flag \$                                    |                               |  |
|                 | My students have individu                                                                     | al folders I'd like to add ti              | nis assignment to.                         |                               |  |
|                 | Save settings                                                                                 |                                            |                                            |                               |  |
|                 |                                                                                               |                                            |                                            |                               |  |
|                 |                                                                                               |                                            |                                            |                               |  |
| Doctopus Sharii | ng - Step (                                                                                   | )ne                                        |                                            |                               |  |
|                 |                                                                                               |                                            |                                            |                               |  |

Teacher view: Walkthrough available options. Ability to share a document individually, share a document all students can edit, view only, etc.

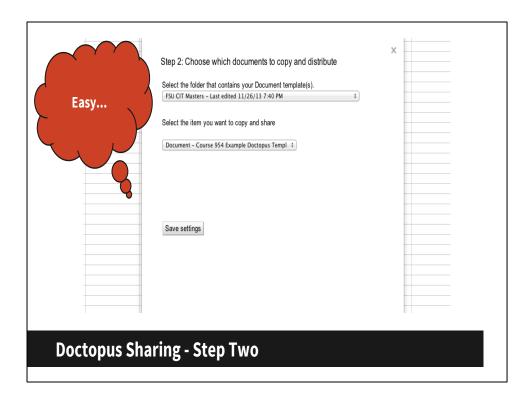

Teacher view: Notice the location of the document I want to share. It is inside my FSU CIT Masters Folder and the document is titled, "Course 954 Example Docytopus Template". This document is what I want to make a copy of and send to every student.

|                | × × × × × × × × × × × × × × × × × × ×                                                                                                  |  |
|----------------|----------------------------------------------------------------------------------------------------|--|
|                | Step 3: Choose destination folder, set up file naming and notifications                                                                |  |
|                | Select a destination folder for the copied files.                                                                                      |  |
|                | FSU CIT Masters - Last edited 11/26/13 7:40 PM                                                                                         |  |
| Local Physics  | DR- Create folder named Doctopus Assignment for 12/2/13                                                                                |  |
| Just like      | e these variables to substitute spreadsheet values into any of the fields below, tables must be separated from other text with spaces. |  |
| creating a     | udentName                                                                                                    |  |
| Creating a     | udentEmail                                                                                                    |  |
| Form Letter    | <b>1</b> 9                                                                                                    |  |
| Form Letter    | How do you want the file(s) named.                                                                                                    |  |
|                | SstudentName Doctopus Assignment - December 2013                                                                                       |  |
|                | ✓ Notify document EDITORS immediately upon sharing and re-sharing.                                                                     |  |
|                | Recipient email address(es).                                                                                                    |  |
|                | SstudentEmail                                                                                                    |  |
|                | Email subject                                                                                                    |  |
|                | \$studentName: Your Doctopus Assignment is Shared!                                                                                     |  |
|                | Include a note                                                                                                    |  |
|                | Hi \$studentName:                                                                                                    |  |
|                | I just shared with you our upcoming assignment. Please make sure to read the instructions.                                             |  |
|                | Sincerely, Mr. Callahan                                                                                                    |  |
|                | Caus cattings                                                                                                    |  |
|                |                                                                                                    |  |
|                |                                                                                                    |  |
| 5 . 6          | A. =1                                                                                                    |  |
| Doctopus Shari | ng - Step Three                                                                                                    |  |
|                |                                                                                                    |  |
|                |                                                                                                    |  |

Teacher view: Notice, I have the ability to either create a folder to store all of the assignments that are shared or use an existing one. I also have the ability to customize what is sent to my students via email.

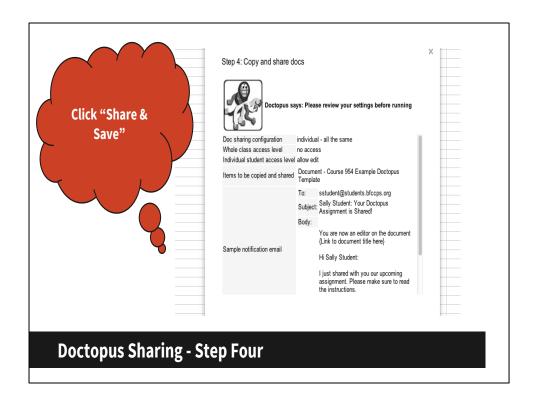

Teacher view: At this stage, I can confirm the settings I have created. Lets share away! Think of time saved and all of the other benefits in this model? Lets list a few as a tea (switch over to backchannel to write down)

| ēraī                          | \$ % 123 -                    | Arial -        | 10 - | B I 5 A . B . B                  |                                                        | ΣΨ |     |                  |
|-------------------------------|-------------------------------|----------------|------|----------------------------------|--------------------------------------------------------|----|-----|------------------|
| A                             | В                             |                | С    | D                                | E                                                      | F  | G   | Н                |
| Student Name<br>Sally Student | Student Email sstudent@studen | nts.bfccps.org | Flag | File Key  1kazzHjHgRGCCwyVjlBk5q | Link Sally Student Doctopus Assignment - December 2013 |    | ade | Written Feedback |
|                               |                               |                |      |                                  |                                                        |    |     |                  |
|                               |                               |                |      |                                  |                                                        |    |     |                  |
|                               |                               |                |      |                                  |                                                        |    |     |                  |
|                               |                               |                |      |                                  |                                                        |    |     |                  |
|                               |                               |                |      |                                  |                                                        |    |     |                  |
|                               |                               |                |      |                                  |                                                        |    |     |                  |

Teacher view: Here is what the Google Spreadsheet looks like. Notice an area to write a grade and provide feedback on the Google Doc, much like FormEmailer can handle with a Google Form.

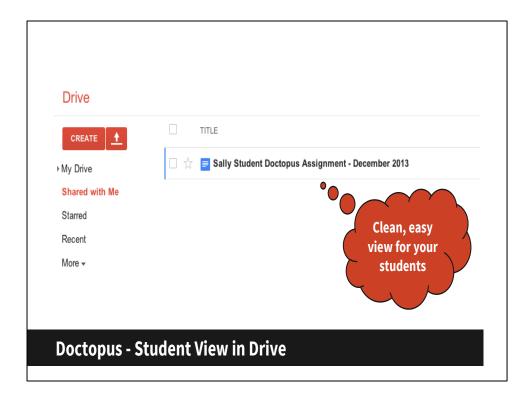

Student view: Notice the name is placed on the Google Doc. Perfect to keep the teacher organized with what is shared. Student received an email notifying them that the document was shared as well.

#### Advanced Google Apps Workshop - Doctopus

Here is a document that would include instructions, information pertinent to an assignment or report.

Sharing links, photos and other information can all be placed here **before** a copy is sent to each student!

#### Instructions:

Please use this document to complete a writing assignment for the upcoming social studies fair. It is important that you do not delete this document.

#### Helpful Links:

bfccps.org yahoo.com

#### **Doctopus - Student View of Shared Google Doc**

Student view: All changes, edits can take place on each students document, with the teacher having the ability to comment, provide feedback, embargo for grading, and grade. After the teacher has completed the grading portion, the script also allows the teacher to give full rights to the student. If a student shares their work with teacher, they have the ability to delete and remove the teacher from viewing. Using this model gives teacher control during assignment.

| Step 1: Set up sharing basics  Step 2: Choose what to copy and distribute  Email Flag  Step 3: Choose destination folder, set up file naming and notifications  Step 4: Copy and share the assignment  Step 4: Copy and share the assignment  12/2/2013 10:57:52 A  Refresh time of last edit  Attach Goobric  Embargo for grading: Set editors to view only  Send personalized emails to students |     |                          | ctopus?                                  |                                 | Σ -         |       |                                                                   |
|----------------------------------------------------------------------------------------------------|-----|--------------------------|------------------------------------------|---------------------------------|-------------|-------|-------------------------------------------------------------------|
| Email Flag Step 3: Choose destination folder, set up file naming and notifications Step 4: Copy and share the assignment 12/2/2013 10:57:52 A Refresh time of last edit Attach Goobric Embargo for grading: Set editors to view only                                                                                                    |     |                          |                                          |                                 | -           |       | Н                                                                 |
| Refresh time of last edit  Attach Goobric  Embargo for grading: Set editors to view only                                                                                                    | Fla | Step 3: Ch               | oose destination folder, set u           | p file naming and notifications | Last Edited | Grade | Written Feedback Well done Sally. Your work has greatly improved! |
|                                                                                                    |     | Attach God<br>Embargo fo | obric<br>or grading: Set editors to view | w only                          |             |       |                                                                   |
| Done with this assignment? Transfer document ownership to students                                                                                                    |     | Done with t              | his assignment? Transfer do              | ocument ownership to students   |             |       |                                                                   |

Teacher view: We have the ability to email the student our comment and grade, embargo so changes can't be made (think a hard deadline) and also transfer ownership.

#### **Ticket to Leave**

What's one idea from today's workshop that you want to implement tomorrow?

**Dream** 

BIG!

Thoughts? Lets work on the next steps of creating and setting up a Google Script either using my test account or jumping into setting up an assignment in a class. Please share with me on the backchannel how you you plan to use the information we discussed today.

## **Exit Feedback**

Few questions to help me, help *you* with future workshops!

http://goo.gl/AUnIMw